## **installeren met Linux**

1. Sluit de computer op het stopcontact.

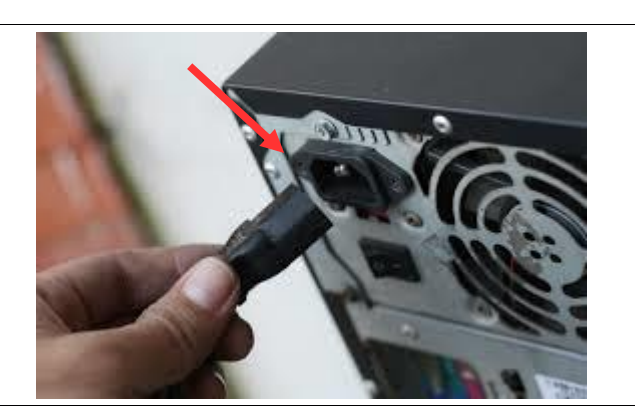

2. Druk op de **"startknop"**.

3. Je krijgt zoiets als hiernaast te zien op het scherm. Je krijgt geen besturingssysteem (Windows, Apple of Linux) te zien. De computer is leeg.

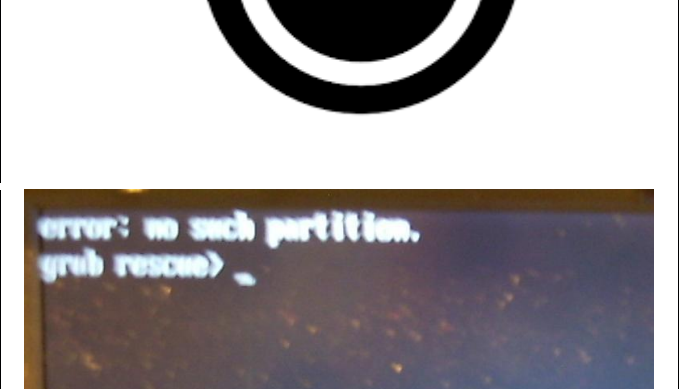

- 4. Zet de computer uit door op de startknop te drukken.
- 5. We gaan nu een Linux besturingssysteem installeren op deze laptop.
- 6. Druk op de **"startknop"** en meteen **steeds opnieuw** op de knop **"Del" of Delete"**.
- 7. Dit kan soms een andere knop zijn. **"F10 of F2".** Probeer dit maar uit, zoek het op op het internet of vraag het de docent.

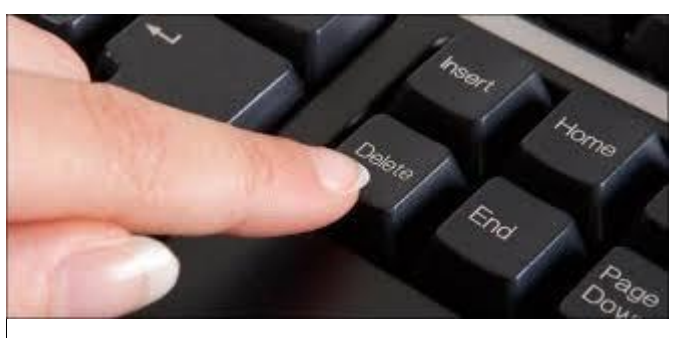

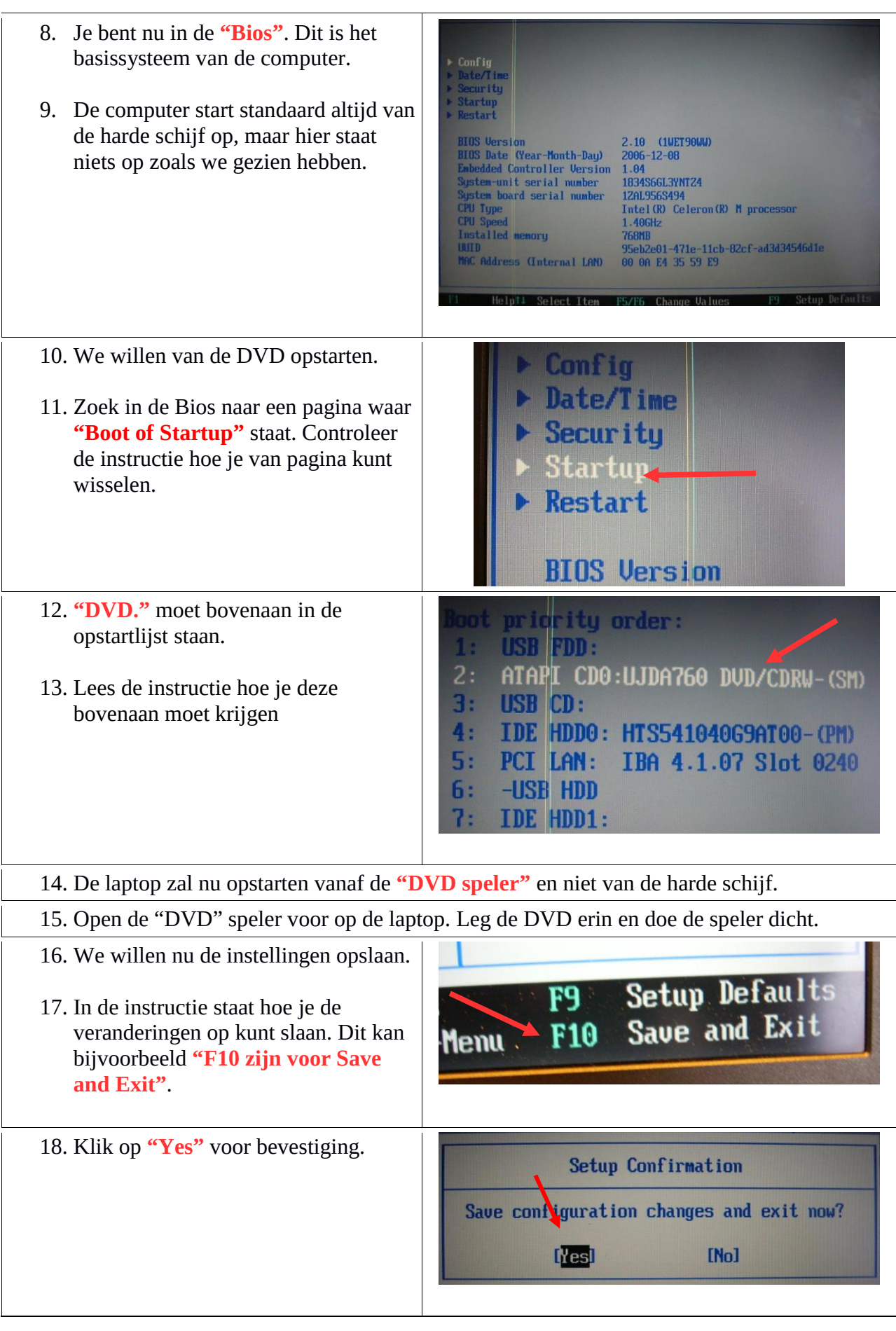

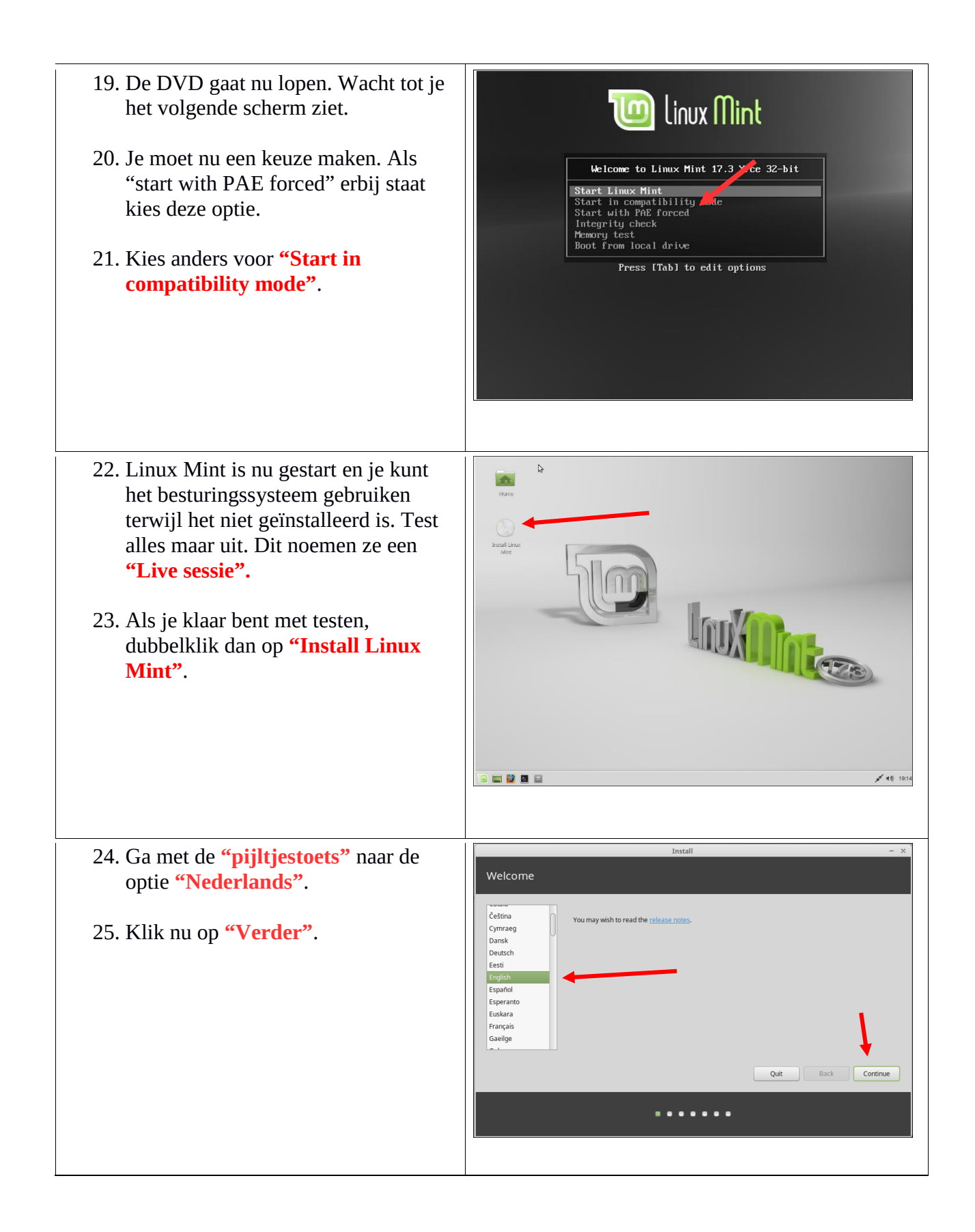

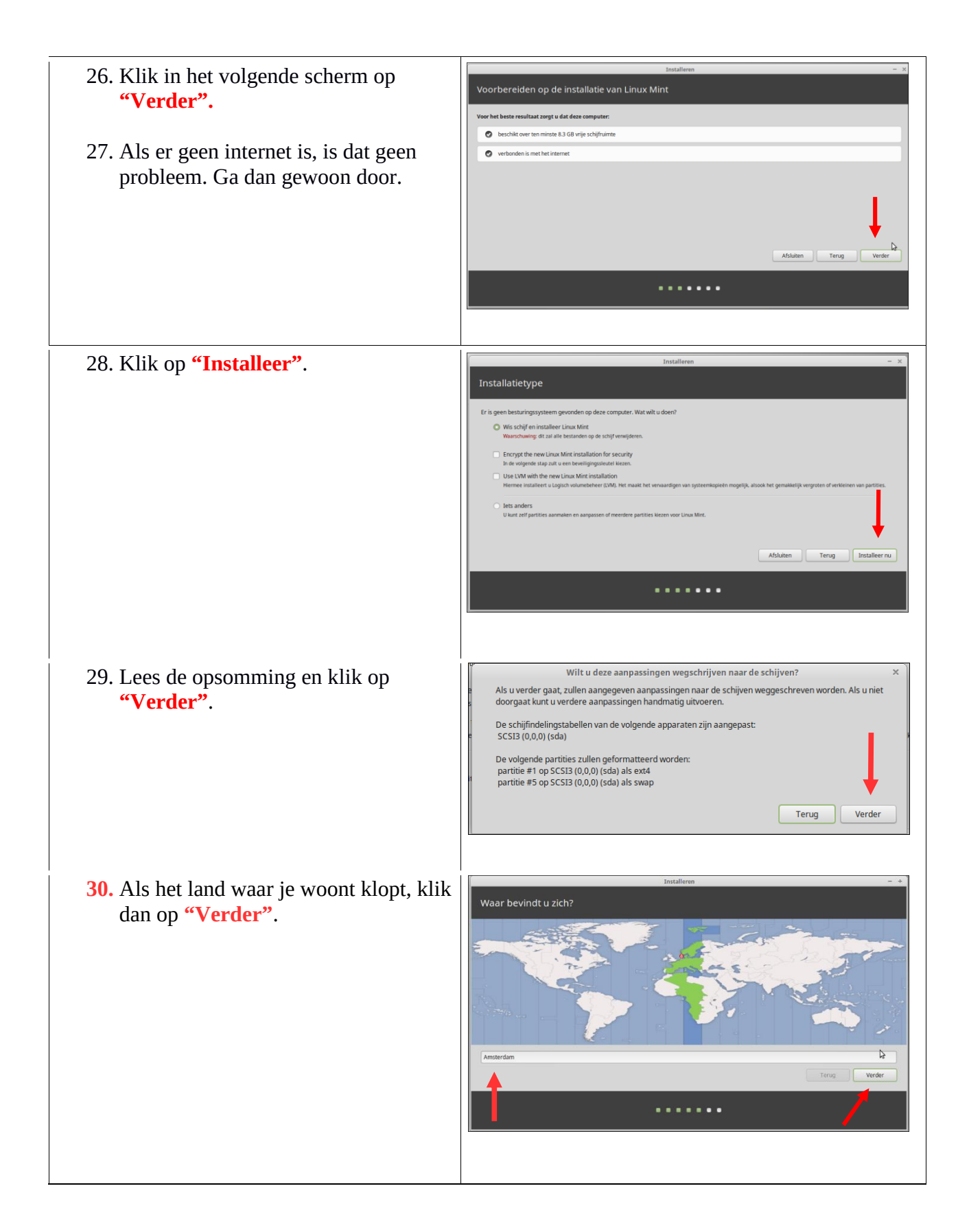

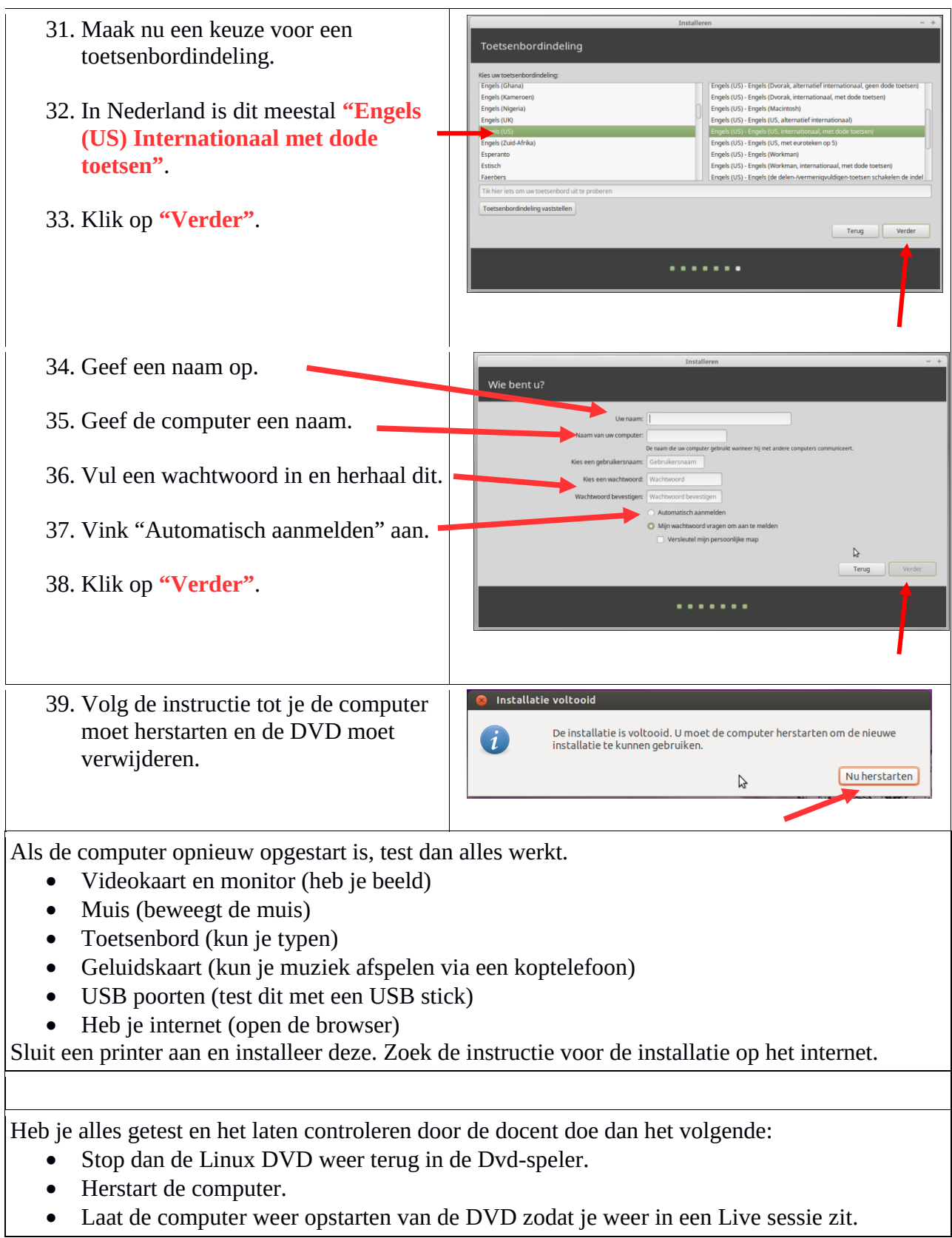

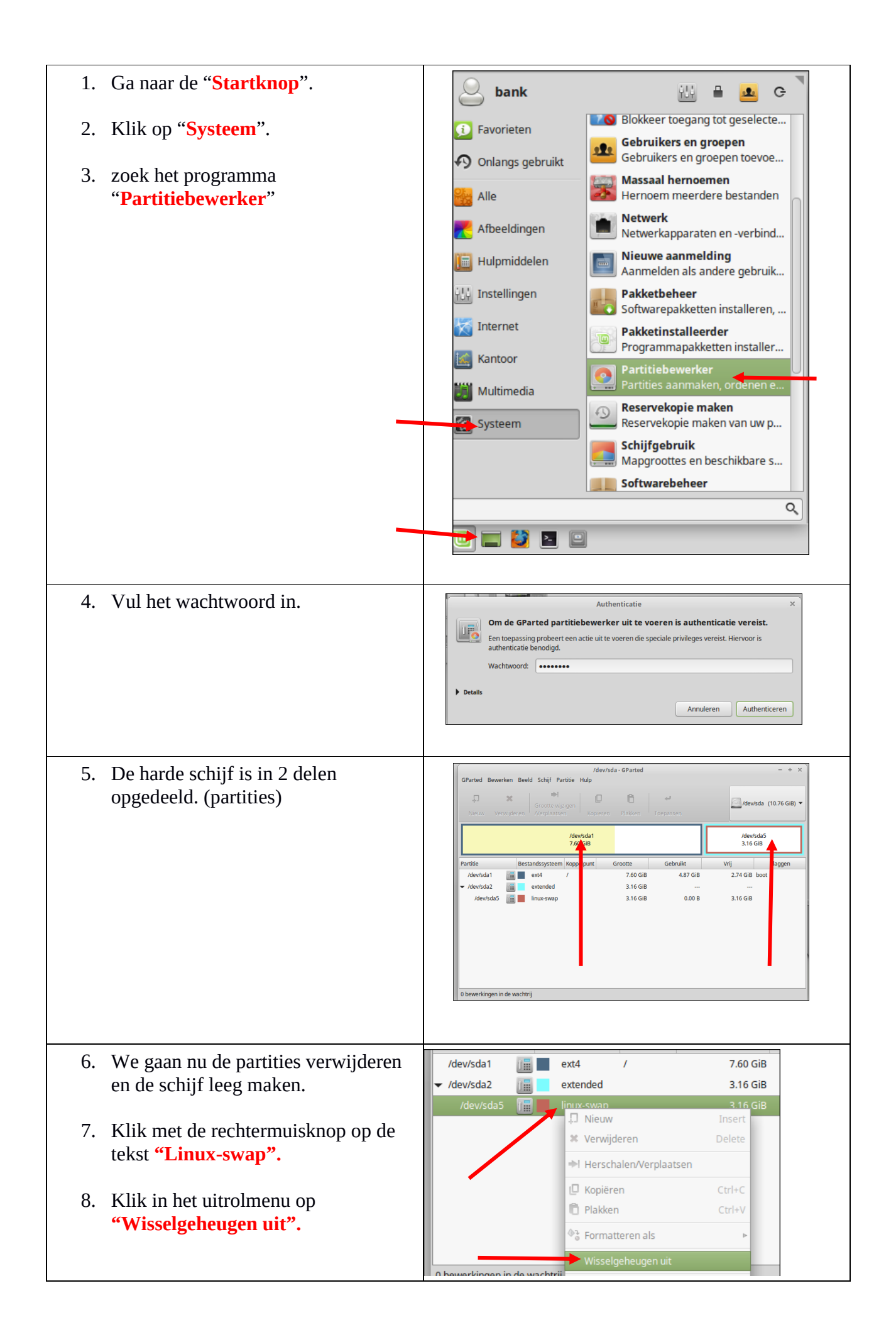

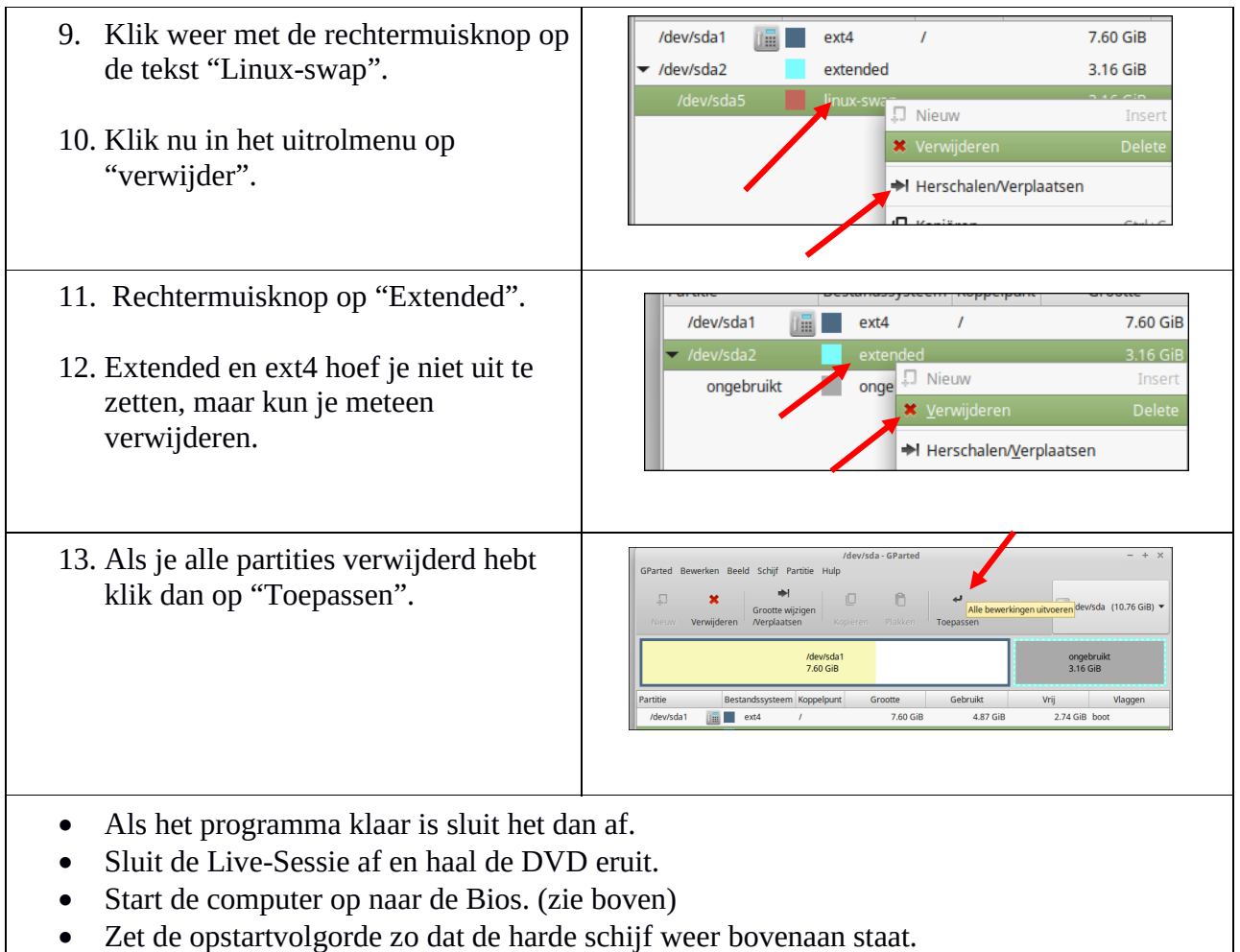

- Laat de docent alles controleren.
- 
- Zet alles uit en ruim alles op.